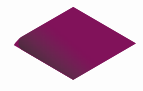

# **Preguntas frecuentes (FAQs)**

Elecciones a Rector 2020

**Universidad de Burgos**

Noviembre 2020

www.scytl.com

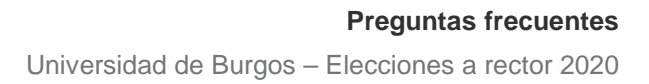

## **1 Contenido**

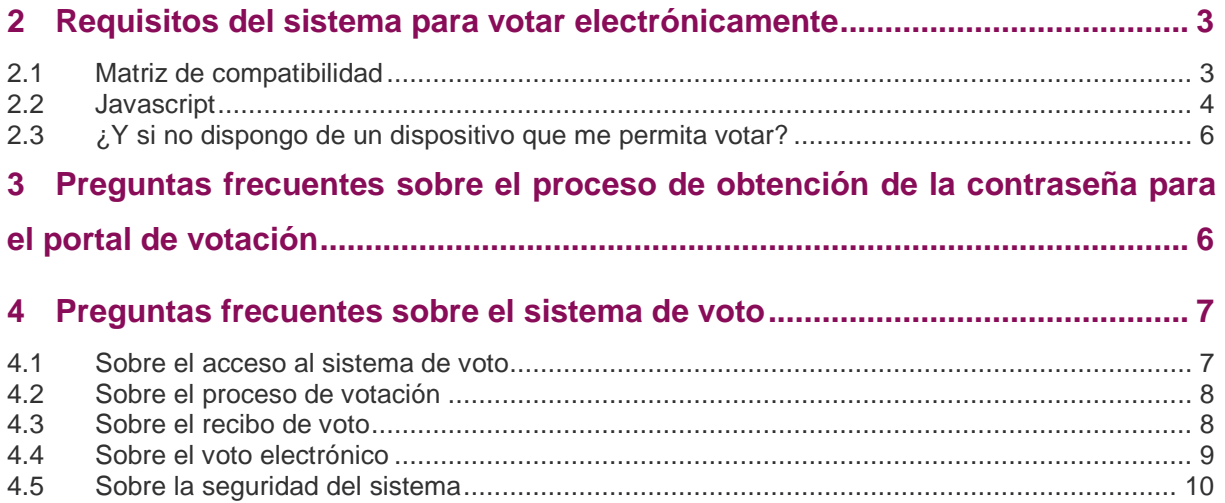

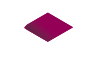

## <span id="page-2-0"></span>**2 Requisitos del sistema para votar electrónicamente**

Para poder votar electrónicamente, se necesita un ordenador o dispositivo configurado con las características que se especifican en la matriz de compatibilidad.

## <span id="page-2-1"></span>2.1 Matriz de compatibilidad

Las combinaciones en color verde del siguiente gráfico conforman la "lista blanca"; son las recomendadas, se ha probado y verificado su correcto funcionamiento.

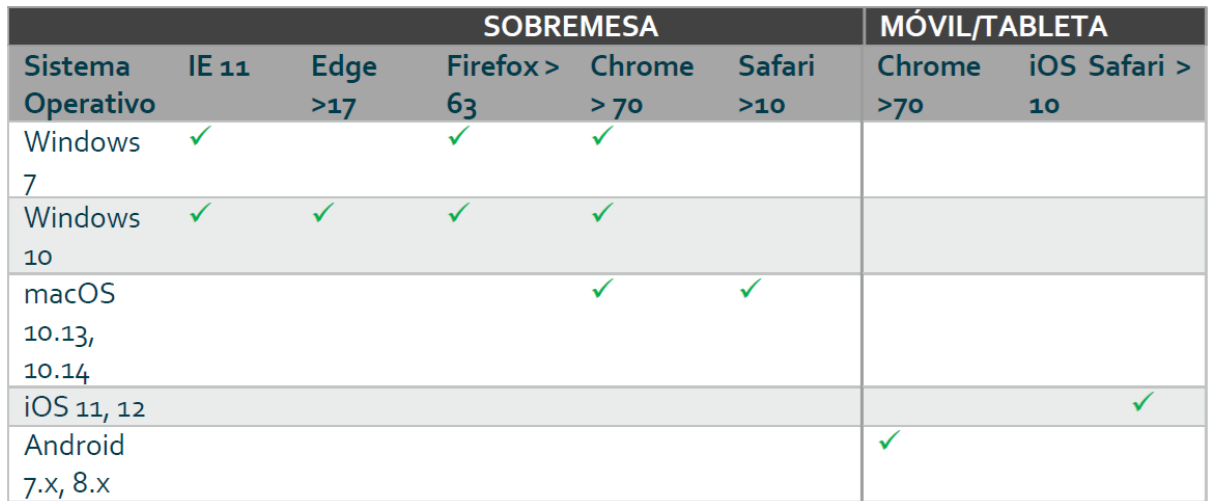

Las combinaciones del siguiente gráfico conforman la "lista negra"; son combinaciones no soportadas por el sistema.

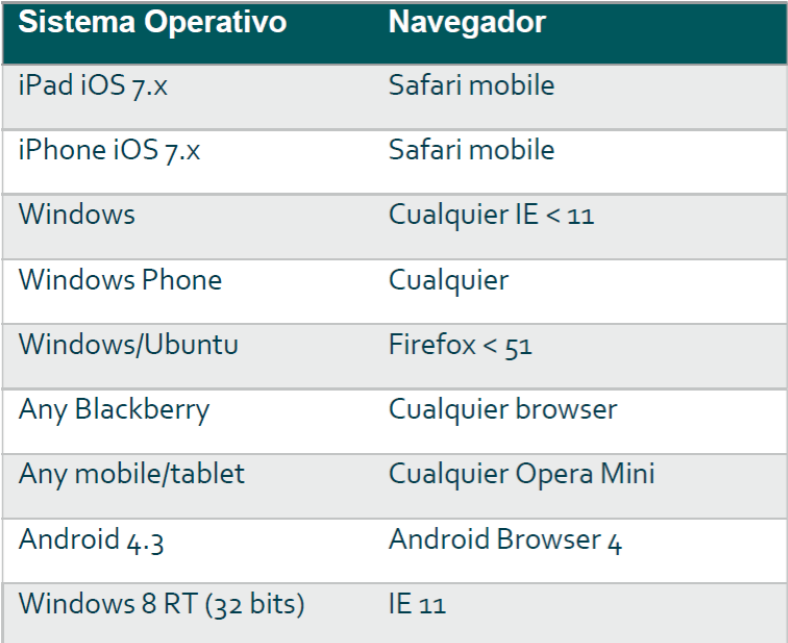

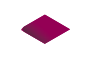

NOTA: Cualquier otra combinación de Sistema Operativo y navegador debe considerarse "Lista gris", lo que significa que puede funcionar, pero no ha sido probada oficialmente por Scytl.

## ¿Cómo puedo actualizar mi navegador para votar por Internet?

Las versiones de navegador compatibles para ordenador son las siguientes:

• **Microsoft Internet Explorer 11**

Para actualizar a la última versión desde la tienda de Windows

• **Mozilla Firefox (entornos Windows y Linux)**

Para descargar la última versión de Firefox:<http://www.mozilla.org/es/firefox/new/>

- **Safari 10.0.3 (entorno Mac)** Para actualizar la versión instalada de Safari:<http://www.apple.com/es/downloads/>
- **Google Chrome (entornos Windows)** Para descargar la última versión de Google Chrome:<http://www.google.es/chrome>

## Mi sistema operativo no me permite votar por Internet. ¿Qué puedo hacer?

Si tiene problemas para votar y el sistema operativo que utiliza no aparece en la "lista blanca", se aconseja que se utilice otro ordenador, móvil o tablet que disponga de alguno de los sistemas operativos compatibles.

## <span id="page-3-0"></span>2.2 Javascript

JavaScript es un lenguaje de programación incorporado en la mayoría de los navegadores que permite realizar algunas operaciones interactivas sin la necesidad de enviar datos al servidor, facilitando la navegación y visualización de páginas de Internet. El portal de voto utiliza JavaScript en varias operaciones por lo que deberá estar activado. **En la mayoría de dispositivos, JavaScript está activado por defecto**.

## ¿Cómo activar JavaScript en mi navegador?

La activación es diferente para cada tipo de navegador:

## **Internet Explorer**

- 1. Haga clic en el símbolo que aparece en la parte superior derecha del buscador "Herramientas", y a continuación en "Opciones de Internet"
- 2. Selecciones la pestaña "Seguridad", y haga clic en el botón "Nivel personalizado".
- 3. Busque la sección "Scripting de los Applets de Java". Seleccione el botón "Activar".
- 4. Haga clic en el botón "OK".

## www.scytl.com

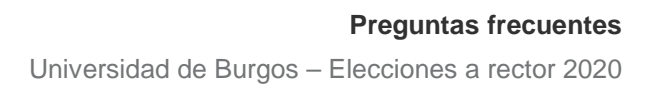

- 5. Haga clic en el botón "Sí", que aparecerá en la ventana de confirmación.
- 6. Reinicie el navegador.

## **Mozilla Firefox**

- 1. En la parte superior del navegador, seleccione el botón "Firefox".
- 2. Seleccione "Complementos".
- 3. Haga clic en la pestaña "Contenidos".
- 4. Seleccione la opción "Activar JavaScript".
- 5. Haga clic en el botón "OK".
- 6. Reinicie el navegador.

## **Safari**

- 1. Haga clic en el menú "Safari".
- 2. Haga clic en la opción "Preferencias".
- 3. Haga clic en la opción "Seguridad".
- 4. Seleccione la opción "Activar JavaScript" en la sección "Contenido Web."
- 5. Cierre la ventana "Preferencias".
- 6. Reinicie el navegador.

## **Google Chrome**

- 1. Haga clic en el icono que muestra tres barras oscuras que se encuentra en la parte superior derecha.
- 2. Seleccione la opción "Configuración".
- 3. A continuación, seleccione "Muestra la configuración avanzada…" al final de la pantalla.
- 4. En el apartado de privacidad, marque "Configuración del contenido…"
- 5. En el apartado de JavaScript compruebe que la opción "Permite que todos los lugares ejecuten JavaScript (opción recomendada)" está seleccionada, y si no lo está selecciónela.
- 6. Reinicie el navegador.

## Mi navegador no soporta JavaScript

Usted deberá utilizar otro navegador que soporte JavaScript o tendrá que votar desde otro ordenador o dispositivo, ya que JavaScript es imprescindible para poder realizar el proceso de voto de manera segura.

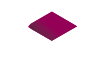

## <span id="page-5-0"></span>2.3 ¿Y si no dispongo de un dispositivo que me permita votar?

En la Biblioteca General de la Universidad se han situado varios ordenadores disponibles para la comunidad universitaria, que podrán ser usados para ejercitar el voto entre las 10:00 y las 18:00.

Para su uso se han adoptado los protocolos sanitarios y de seguridad necesarios.

## <span id="page-5-1"></span>**3 Preguntas frecuentes sobre el proceso de obtención de la contraseña para el portal de votación**

## **1. ¿Cómo obtengo mi usuario?**

El nombre de usuario para el portal de voto será su número NIF/NIE.

## **2. ¿Cómo obtengo mi contraseña (PIN) de voto?**

La contraseña (PIN) para acceder al sistema de votación requiere de su obtención a través del sistema de entrega de credenciales de Scytl. Para acceder a él, el votante recibirá un correo con un enlace de uso único para obtener su contraseña. Al acceder a la url mediante el enlace, se le hará una pregunta cuya respuesta el votante conoce. Una vez contestada correctamente esa pregunta se le mostrará la contraseña de votación. Dicha contraseña debe conservarse ya que se mostrará solo una vez.

## **3. No puedo obtener mi contraseña de voto y obtengo un mensaje de error al introducir mis datos personales.**

Para la obtención de la contraseña necesita introducir correctamente la respuesta a la pregunta que se le formula. Si está introduciendo los datos correctamente con el formato que se le muestra y sigue obteniendo el mensaje de error, contacte con el teléfono habilitado para la atención a los votantes (947 258 738).

## **4. He obtenido mi contraseña del portal de voto, pero no lo recuerdo o lo he perdido**

En la pantalla de acceso al portal de voto se encuentra la opción "Recordar mi PIN", que enviará otro correo electrónico al elector con la regeneración del enlace de uso único para la obtención del PIN.

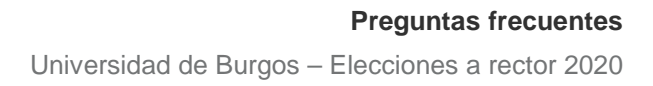

## <span id="page-6-0"></span>**4 Preguntas frecuentes sobre el sistema de voto**

## <span id="page-6-1"></span>4.1 Sobre el acceso al sistema de voto

#### **1. No puedo acceder al portal de voto**

Asegúrese que ha accedido al mismo a través del enlace en el correo electrónico. Compruebe que el navegador y el sistema operativo utilizados se encuentran entre los compatibles (ver tablas de compatibilidad en la sección 1). Es necesario, asimismo, disponer de JavaScript instalado y habilitado. Se pueden ver más detalles sobre JavaScript en la sección 1.2 de este documento.

#### **2. ¿Cómo puedo entrar en el sistema de voto?**

Para entrar en el sistema de voto se debe utilizar su número NIF/NIE y la contraseña (PIN) que se obtiene a través del correo electrónico.

#### **3. El sistema de voto informa que los datos son incorrectos.**

Verifique ha introducido el número NIF/NIE y la contraseña (PIN) correctamente. Copie y pegue la contraseña desde el portapapeles.

## **4. Al introducir el NIF/NIE y la contraseña, el sistema de voto muestra el error "Los certificados proporcionados no forman un camino de certificados". ¿Qué tengo que hacer?**

En el momento de introducir el NIF/NIE y la contraseña correctamente, el sistema proporciona un certificado digital. El error que muestra el sistema significa que el certificado proporcionado parece no ser válido y podría ser porque la fecha del ordenador o dispositivo utilizado no es la correcta. Por favor, revise la fecha de su ordenador o dispositivo. Si la fecha no es la correcta, cámbiela e intente acceder al sistema de nuevo.

#### **5. El sistema de voto me avisa que la elección no está abierta.**

Recuerde que podrá emitir su voto desde las 10:00 horas del día 19 de noviembre hasta las 18 horas del mismo día. Esta hora se controla desde los ordenadores centrales donde está alojado el sistema de voto y podría ser que el ordenador utilizado para votar tenga una hora diferente.

#### **6. El sistema de voto me avisa que la página o el sistema no está disponible.**

Podría ser que el sistema no esté disponible en algún momento. Lamentamos las molestias que podamos ocasionarle e intentaremos realizar el mantenimiento de la plataforma lo más rápido posible. Si el sistema no está disponible, intente acceder más tarde y si el problema persiste, póngase en contacto con el teléfono de atención de la UBU.

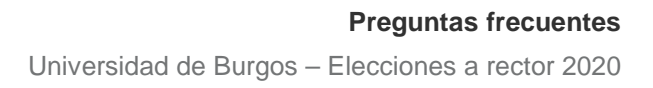

## <span id="page-7-0"></span>4.2 Sobre el proceso de votación

## **1. Al hacer clic en un botón durante el proceso de votación, el sistema me ha redirigido a la pantalla de inicio.**

Esto ocurre porque la sesión ha expirado (ha tardado demasiado en finalizar el proceso de voto desde que se ha identificado en el sistema). Cierre el navegador y vuelva a acceder al portal de votación.

## **2. ¿Puedo cambiar el voto una vez emitido?**

No. Si usted ya ha votado electrónicamente el sistema no le permitirá acceder de nuevo a la papeleta.

## <span id="page-7-1"></span>4.3 Sobre el recibo de voto

## **1. ¿Para qué sirve el recibo de voto?**

El recibo es la herramienta que puede utilizar el votante para validar al final de la elección que su voto se ha contabilizado en el recuento. Esta medida única permite al votante verificar el procesamiento correcto de su voto.

## **2. ¿Para qué sirve el código de control?**

Es una firma digital que demuestra que el recibo es válido. Es necesario que el usuario guarde este código de control, además del recibo.

## **3. ¿Cómo puedo verificar mi recibo de voto?**

Para verificar su recibo, una vez ha finalizado el periodo de votación y se hayan publicado los resultados. Para ello, la universidad pondrá a disposición de los votantes el listado de recibos final.

## **4. No tengo impresora. ¿Puedo guardar el texto del recibo en un fichero?**

Se puede imprimir como un documento PDF si se dispone del software necesario. Alternativamente, se puede hacer una captura de pantalla.

#### **5. ¿Puedo imprimir el recibo si ya he cerrado la sesión?**

No, no se puede volver a ver o imprimir el recibo una vez haya salido de la plataforma de voto.

#### **6. No he encontrado mi recibo de voto en la lista de recibos. ¿Qué puedo hacer?**

En primer lugar, es necesario saber que los recibos estarán disponibles después del cierre de la elección y no justo después de emitir el voto. Si la lista ya se ha publicado y no lo encuentra, póngase en contacto con el teléfono de atención de la universidad para notificar la situación y proceder a una comprobación más detallada.

## <span id="page-8-0"></span>4.4 Sobre el voto electrónico

## **1. ¿Qué es el voto electrónico?**

El voto electrónico consiste en la emisión de votos por medios electrónicos en contraposición con los medios tradicionales, como son el voto presencial en papel y el voto por correo.

## **2. ¿Cuáles son las principales ventajas del voto electrónico?**

- Rapidez y precisión en el recuento de votos
- Accesibilidad para votantes con diferentes discapacidades
- Flexibilidad en el diseño y modificación de las papeletas
- Prevención de errores involuntarios en el proceso de voto
- Facilidad de uso para los votantes
- Soporte en múltiples idiomas
- En el caso del voto por Internet: movilidad y comodidad para los votantes (lo que generalmente implica más participación)

## **3. ¿Dónde se utiliza el voto electrónico actualmente?**

Muchos gobiernos de todo el mundo están utilizando actualmente el voto electrónico de manera totalmente vinculante a sus procesos electorales (Suiza, Finlandia, Brasil, Estados Unidos, Australia, India, Reino Unido, Filipinas, Argentina, Emiratos Árabes, etc.). Además, muchas organizaciones del sector privado utilizan el voto electrónico en sus procesos electorales internos (elecciones sindicales, juntas generales de accionistas, asociaciones profesionales, universidades, etc.).

## **4. ¿El voto electrónico es seguro?**

El voto electrónico puede ser tan seguro, o incluso más, que el voto tradicional en papel, siempre que se tomen las medidas de seguridad adecuadas. Las medidas de seguridad convencionales como cortafuegos o comunicación SSL son necesarias, pero no suficientes para garantizar los requisitos de seguridad específicos del voto electrónico. A pesar de estas medidas de seguridad convencionales, es necesario implementar una capa de seguridad específica para hacer frente a los riesgos específicos planteados por el voto electrónico, garantizando así el cumplimiento de los requisitos imprescindibles en toda elección, como la privacidad del votante, la integridad del voto y la posibilidad de verificación por parte de los votantes del tratamiento correcto del voto. Precisamente, Scytl proporciona esta capa de seguridad especializada.

## <span id="page-9-0"></span>4.5 Sobre la seguridad del sistema

## **1. ¿Cómo puedo verificar que estoy accediendo al portal de voto real, es decir, no hay phishing, intentos de obtener información privada como el nombre de usuario, la contraseña, etc.?**

Cuando se accede al portal de voto se utiliza una conexión HTTPS, la cual implica en este caso que el servidor autenticará con un certificado digital ante su navegador web. Si todo es correcto, podrá acceder al portal de voto sin ninguna notificación de error y el navegador normalmente mostrará un candado cerrado o un icono similar para indicarlo. Por otro lado, si aparece una ventana de alarma en el navegador indicando que el certificado digital del sitio no coincide con la dirección donde se conecta (o mensajes similares) es posible que esté accediendo a un portal falso. En este caso, por favor, contacte con el equipo de soporte para notificarlo.

## **2. ¿Cómo proporciona Scytl seguridad "extremo-a-extremo" a un proceso de votación?**

La solución de Scytl proporciona seguridad extremo a extremo (end-to-end) a todos los votantes, evitando así el riesgo de ataques internos por parte de los administradores de sistemas. Los votos se cifran y se firman digitalmente por los votantes en sus dispositivos de voto (ordenadores) antes de ser emitidos.

## **3. ¿Cómo garantiza Scytl la privacidad de los votantes?**

Los votos son cifrados en los dispositivos de votación de los votantes antes de ser emitidos. Solo la clave privada puede descifrar los votos. Este proceso se realiza aplicando una técnica de mixing, que rompe la correlación entre la identidad de los votantes y los votos descifrados para garantizar la seguridad.

## **4. ¿Cómo protege Scytl la integridad de los votos?**

Los votos almacenados en los servidores de voto están protegidos de forma segura (cifrados y firmados digitalmente) en todo momento, y por lo tanto, nadie les puede manipular, ni los administradores de los sistemas con acceso privilegiado.

## **5. ¿Cómo evita Scytl la incorporación de votos falsos?**

Una vez cifrados, los votos son firmados digitalmente por los votantes. Los certificados digitales usados por los votantes para firmar digitalmente sus votos cifrados pueden ser certificados digitales preexistentes o certificados digitales generados ad-hoc para esta elección específica. Antes de descifrar los votos, se verifica que las firmas digitales de los votantes pertenecen a los votantes validados. Los votos con una firma digital no válida son apartados para una auditoría posterior.

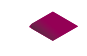

## **6. ¿Pueden verificar los votantes que sus votos han sido incluidos en el recuento final?**

Los votantes pueden imprimir un recibo de voto que contiene un identificador único que consiste en un código alfanumérico generado de forma aleatoria en el dispositivo de voto del votante y que, por tanto, solo lo conoce el votante. Este identificador único se cifra con el voto en un sobre digital en el dispositivo del votante antes de que el voto se emita. Solo con la clave privada se puede abrir el sobre digital y recuperar el voto así como el identificador único. Al final de la elección, se hará pública la lista de identificadores únicos recuperados y los votantes pueden verificar que su voto se ha contabilizado correctamente.

## **7. ¿El recibo de voto de Scytl facilita la coerción o la venta de votos?**

El recibo de voto de Scytl es un código alfanumérico que no revela las opciones de voto seleccionadas por el votante y, por tanto, no permite ni la venta de los votos ni la coerción de los votantes.

## **8. ¿La solución de Scytl es auditable?**

Scytl considera que la transparencia es una parte integral de la seguridad. Por ello, Scytl proporciona el acceso al código fuente de su solución a las autoridades electorales y a terceras partes designadas por las autoridades electorales. Una vez auditado el código fuente, las autoridades electorales pueden firmarlo digitalmente para asegurarse de que la solución auditada es la misma que se implementa durante la elección.

## **9. ¿Las autoridades electorales pueden auditar los resultados de la elección?**

La solución de Scytl genera registros para cada acción realizada durante la elección. Estos registros se encadenan de forma cifrada (cada vez que se genera un nuevo registro) para prevenir cualquier manipulación. Estos registros inalterables permiten una auditoría precisa de los resultados de la elección por parte de las autoridades electorales (y de terceras partes) al final de la elección.

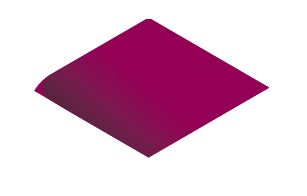